LibreOffice Conference Milan, 2022

### **Chasing an Interoperability Bug in Impress**

### Sarper Akdemir

Consultant Software Engineer Intern

Collabora Productivity

sarper.akdemir@collabora.com @quwex

## who am i

#### Sarper Akdemir (quwex)

- GSoC 2020, Physics Based Animation Effects
- Senior Electronics and Communication Eng. Student at Istanbul Technical University
- Served as chair of ITU Software Freedom Club two terms.
- Intern at Collabora Productivity

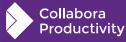

LibreOffice Conference Milan, 2022

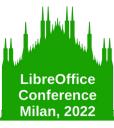

### Rough steps for fixing an interoperability bug

- Understanding the problem/bug
- Coming up with a proposed fix
- Implementing the actual fix
- Implement tests for the fix

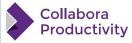

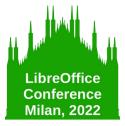

### Import Bug (PPTX)

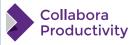

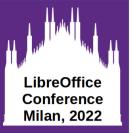

### **Understanding the Bug**

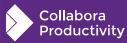

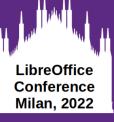

### **Bug report**

#### Investigate carefully

- Title (can be easily misleading...)
- Description
- Comments

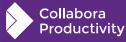

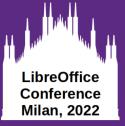

#### Bug 89928 - FILEOPEN: image color in PPTX file is black instead of white

Status: VERIFIED FIXED

Alias: None

Product: LibreOffice <u>Component:</u> Impress (<u>show other bugs</u>) <u>Version:</u> (<u>earliest affected</u>) Hardware: Other All

Importance: medium normal Assignee: Sarper Akdemir

URL: Whiteboard: target:7.5.0 target:7.4.2 Keywords:

Duplicates (1): 105380 (view as bug list)
Depends on:
Blocks: Impress-Images PPTX-Images
Show dependency tree / graph

| Attachments                                                                                                    |                |
|----------------------------------------------------------------------------------------------------|----------------|
| Image color is wrong (3.12 MB, application/vnd.openxmlformats-officedocument.presentationml.presentation)<br>2015-03-10 11:32 UTC, Andrei Cristian Petcu | <u>Details</u> |
| Image color displayed in Microsoft Office (83.94 KB, image/png)<br>2015-03-10 11:34 UTC, Andrei Cristian Petcu                                           | Details        |
| Image color displayed in Libre Office (102.46 KB, image/png)<br>2015-03-10 11:34 UTC, Andrei Cristian Petcu                                              | <u>Details</u> |
| <mark>screenshot</mark> (20.79 KB, image/png)<br>2015-04-09 20:09 UTC, Yousuf Philips (jay) (retired)                                                    | Details        |
| Initially opened by LO 5.2.3.2 (62.71 KB, image/png)<br>2016-11-01 22:37 UTC, Viruch Hemapanpairo                                                        | <u>Details</u> |
| after adjusting the brightness of the ungrouped images (102.34 KB, image/png)<br>2016-11-01 22:37 UTC, Viruch Hemapanpairo                               | <u>Details</u> |
| Screenshot with LibreOffice 6.4.4.2 (12.06 KB, image/png)<br>2020-06-21 21:40 UTC, Gerald Pfeifer                                                        | Details        |
| Alternate testcase - Icons appear black instead of white (201.14 KB, application/vnd.ms-powerpoint)<br>2022-08-25 14:26 UTC, Gerald Pfeifer              | <u>Details</u> |
| Add an attachment (proposed patch, testcase, etc.)                                                                                                    | View All       |

Reported: 2015-03-10 11:32 UTC by Andrei Cristian Petcu Modified: 2022-09-25 06:53 UTC (<u>History</u>) CC List: 9 users (<u>show</u>)

See Also: 89929 112209

Crash report or crash signature: Regression By:

Collabora Productivity

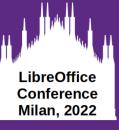

The most important resource!

For import:

- Compare on Impress and PowerPoint
- Try to reproduce the problematic part in PowerPoint
- Explore the produced file (unzip & browse contents)

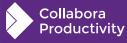

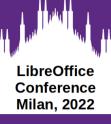

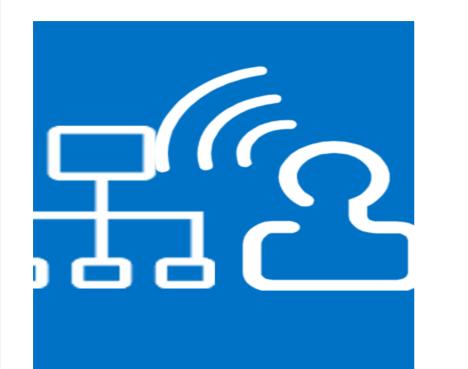

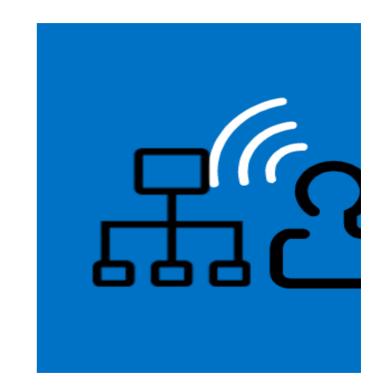

PowerPoint

Impress

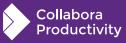

Isolate the problematic part!

| <b>1</b> % 18k     | <pre>image_color_is_wrong.pptx</pre>  | 1%     |  |
|--------------------|---------------------------------------|--------|--|
| •00:00:00          | ppt/presentation.xml                  |        |  |
| •00:00:00          | <pre>ppt/_rels/presentation.xml</pre> | .rels  |  |
| •00:00:00          | <pre>ppt/slides/_rels/slide1.xm</pre> | l.rels |  |
| •12 <b>:</b> 25:22 | ppt/slides/slide1.xm <u>l</u>         |        |  |
| •00:00:00          | _rels/.rels                           |        |  |
| •00:00:00          | [Content_Types].xml                   |        |  |

#### <p:pic>

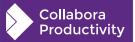

LibreOffice Conference Milan, 2022

|    | ÷          | image_color_is_wr | ong.pptx - Powerf   | Point           | D Sea  | irch |             | _    |                                                                                                    |
|----|------------|-------------------|---------------------|-----------------|--------|------|-------------|------|----------------------------------------------------------------------------------------------------|
| se | ert Desig  | n Transitions     | Animations          | Slide Show      | Review | View | Recording   | Help | Picture Format                                                                                      |
| s  | Color ~    | 🗔 Compre          | ss Pictures         |                 |        |      | ~ ~         |      | <ul> <li>✓ Picture Border ✓</li> <li>✓ Ø Picture Effects ✓</li> <li>✓ Ø Picture Layout ×</li> </ul> |
|    |            |                   |                     |                 |        | Pict | ture Styles |      | 👻 🖗 Picture Layout 🗸                                                                                |
|    |            |                   | otto <u>i potto</u> |                 |        |      |             |      |                                                                                                    |
|    | Color Tone |                   |                     |                 |        |      |             |      |                                                                                                    |
|    |            |                   | ļ. [ļ.              |                 |        |      |             |      |                                                                                                    |
|    |            |                   |                     |                 |        |      |             |      |                                                                                                    |
|    | Recolor    |                   |                     |                 |        |      |             |      |                                                                                                    |
|    |            |                   |                     | Black and White |        |      |             |      |                                                                                                    |
|    | _          | ariations         |                     |                 |        | >    |             |      |                                                                                                    |
|    |            | nsparent Color    |                     |                 |        |      |             |      |                                                                                                    |
|    | 🤣 Picture  | Color Options     |                     |                 |        |      |             |      |                                                                                                    |

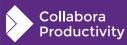

LibreOffice Conference Milan, 2022

My hunch was "Impress doesn't have the Black/White Effect"

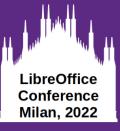

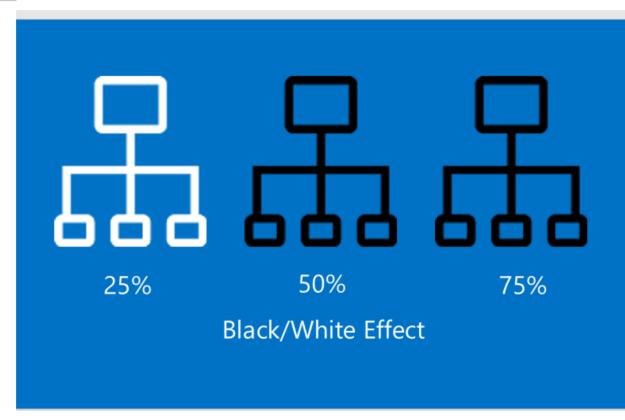

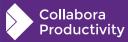

```
> oox > source > drawingml > C+ misccontexts.cxx > {} oox > {} drawingml
ContextHandlerRef BlipContext::onCreateContext(
        sal_Int32 nElement, const AttributeList& rAttribs )
{
    switch( nElement )
    {
        case A_TOKEN( biLevel ):
        case A_TOKEN( grayscl ):
        mrBlipProps.moColorEffect = getBaseToken( nElement );
    break;
```

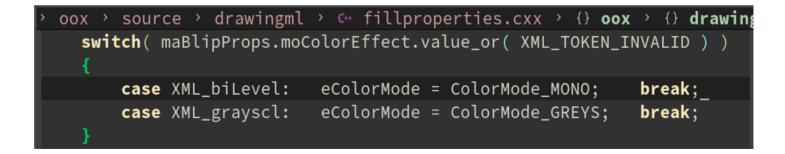

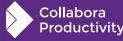

LibreOffice Conference Milan, 2022

It looks like it biLevel gets resolved to ColorMode\_MONO

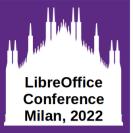

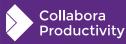

#### Bug reason might be:

- No implemented import
- Non existent feature
- No straight forward way of mapping the feature

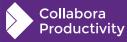

LibreOffice Conference Milan, 2022

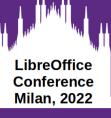

Initial solution draft. Will likely change during the implementation.

#### Ideal Solution would be:

- Generalized
  - Not just for the reported bug file
  - Introduces a missing concept in it's totality
- Gives us the exact result visually with PowerPoint
- Doesn't break existing working cases
- Easy to implement

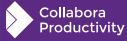

### For the case with tdf#89928:

- Generalized:
  - Implement the missing parts of the feature
    - Color modes with thresholds 25%, 50%... (doc-model)
    - These values can be set through UI
    - Import & Export of these for odp
- Easy to implement
  - Apply the effect directly to the graphic during import

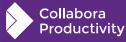

LibreOffice Conference Milan, 2022

### LibreOffice Conference Milan, 2022

# Coming up with a proposed fix

#### **Quick inspection:**

```
switch( maBlipProps.moColorEffect.value or( XML TOKEN INVALID ) )
        case XML biLevel:
                            eColorMode = ColorMode MONO;
                                                            break:
        case XML_grayscl:
                            eColorMode = ColorMode GREYS:
                                                            break:
       (maBlipProps.mxFillGraphic.is())
    if
        // created transformed graphic
        uno::Reference<graphic::XGraphic> xGraphic = lclCheckAndApplyChangeColorTransform(maBlipProps, maBlipProps.mxFi
IlGraphic, rGraphicHelper, API RGB TRANSPARENT);
        xGraphic = lclCheckAndApplyDuotoneTransform(maBlipProps, xGraphic, rGraphicHelper, API_RGB_TRANSPARENT);
        if (eColorMode == ColorMode_STANDARD && nBrightness == 70 && nContrast == -70)
            // map MSO 'washout' to our Watermark colormode
            eColorMode = ColorMode WATERMARK;
```

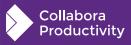

Easy to Implement  $\rightarrow$  seems suitable

#### **Quick inspection:**

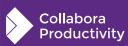

LibreOffice Conference Milan, 2022

Easy to Implement  $\rightarrow$  seems suitable

#### LibreOffice Conference Milan, 2022

# Coming up with a proposed fix

#### **Quick inspection:**

```
> include > vcl > here BitmapMonochromeFilter.hxx > & BitmapMonochromeFilter > & BitmapMonochromeFilter
#include <vcl/BitmapFilter.hxx>
```

class VCL\_DLLPUBLIC BitmapMonochromeFilter final : public BitmapFilter

public:

/\*\* Convert to 2 color bitmap.

Converts to a 2 color indexed bitmap – note that we don't change to black and white monochrome, but we pick the closest color to black and white in the bitmap.

```
@param cThreshold
Luminance value that determines whether the colour should be black (or
closest color to black) or white (or closest color to white).
```

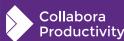

#### What we need to implement:

- Import of the threshold value
- Apply the Black/White effect considering this value (baked)

### What we shouldn't break:

- Import of the already working ColorMode\_MONO case!
  - Turns out this is the same with threshold value of 50%

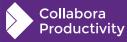

LibreOffice Conference Milan, 2022

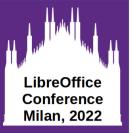

### **Implementing the actual fix**

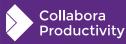

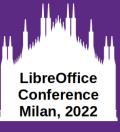

## Implementing the actual fix

Where?

#### **PPTX import stuff are in:**

- oox/source/ppt
- oox/source/drawingml
- oox/source/\*

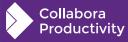

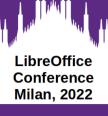

## Implementing the actual fix

#### Import of the missing threshold value

```
oox > source > drawingml > c misccontexts.cxx > {} oox > {} drawingml > 🕸 BlipCont
ContextHandlerRef BlipContext::onCreateContext(
        sal_Int32 nElement, const AttributeList& rAttribs )
   switch( nElement )
        case A TOKEN( biLevel ):
           mrBlipProps.moBiLevelThreshold = rAttribs.getInteger( XML_thresh );
           mrBlipProps.moColorEffect = getBaseToken(nElement);
           break;
        case A TOKEN( grayscl ):
           mrBlipProps.moColorEffect = getBaseToken( nElement );
```

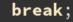

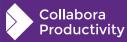

LibreOffice Conference Milan, 2022

## Implementing the actual fix

### Don't break the case where ColorMode\_MONO used to work!

```
oox > source > drawingml > C+ fillproperties.cxx > {} oox > {} drawingml > 😚 GraphicProperties::pushToPropMap
    if (maBlipProps.mxFillGraphic.is())
        // created transformed graphic
        uno::Reference<graphic::XGraphic> xGraphic = lclCheckAndApplyChangeColorTransform(maBlipProps, maBlipProp
s.mxFillGraphic, rGraphicHelper, API_RGB_TRANSPARENT);
        <u>xGraphic = lclCheckAndApplyDuotoneTransform(maBlipProps, xGraphic, rGraphicHelper, API_RGB_TRANSPARENT);</u>
        if( eColorMode == ColorMode MONO )
            // ColorMode MONO is the same with MSO's biLevel with 50000 (50%) threshold,
            // when threshold isn't 50000 bake the effect instead.
            if( maBlipProps.moBiLevelThreshold != 50000 )
                xGraphic = lclApplyBlackWhiteEffect(maBlipProps, xGraphic);
                eColorMode = ColorMode_STANDARD;
```

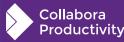

LibreOffice Conference Milan, 2022

## Implementing the actual fix

### Apply the Black/White Effect considering threshold

```
const auto& oBiLevelThreshold = aBlipProps.moBiLevelThreshold;
if (oBiLevelThreshold.has_value())
```

```
sal_uInt8 nThreshold
```

```
= static_cast<sal_uInt8>(oBiLevelThreshold.value() * 255 / MAX_PERCENT);
```

```
::Graphic aGraphic(xGraphic);
::Graphic aReturnGraphic;
```

```
BitmapEx aBitmapEx(aGraphic.GetBitmapEx());
AlphaMask aMask(aBitmapEx.GetAlpha());
```

```
BitmapEx aTmpBmpEx(aBitmapEx.GetBitmap());
BitmapFilter::Filter(aTmpBmpEx, BitmapMonochromeFilter{ nThreshold });
```

```
aReturnGraphic = ::Graphic(BitmapEx(aTmpBmpEx.GetBitmap(), aMask));
aReturnGraphic.setOriginURL(aGraphic.getOriginURL());
return aReturnGraphic.GetXGraphic();
```

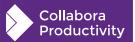

return xGraphic;

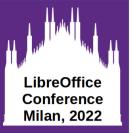

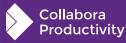

#### What you can write your test for

- What you've just fixed
- What was already working
- What you think might accidentally break!

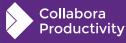

LibreOffice Conference Milan, 2022

```
// A slide with two graphics, one with color HSV{0,0,74%} and one with HSV{0,0,76%}
// where both have an applied 75% Black/White Color Effect.
```

```
sd::DrawDocShellRef xDocShRef
```

LibreOffice Conference

Milan, 2022

Collabora Productivity

```
= loadURL(m_directories.getURLFromSrc(
```

u"sd/qa/unit/data/pptx/tdf89928-blackWhiteEffectThreshold.pptx"),
PPTX);

// First graphic should appear black

```
uno::Reference<graphic::XGraphic> xGraphic;
xShape->getPropertyValue("Graphic") >>= xGraphic;
CPPUNIT_ASSERT(xGraphic.is());
```

```
Graphic aGraphic(xGraphic);
BitmapEx aBitmap(aGraphic.GetBitmapEx());
```

// Without the accompanying fix in place, this test would have failed with: // - Expected: Color: R:0 G:0 B:0 A:0 // - Actual : Color: R:189 G:189 B:189 A:0 CPPUNIT\_ASSERT\_EQUAL(Color(ColorTransparency, 0x000000), aBitmap.GetPixelColor(0, 0)); **Export Bug (PPTX)** 

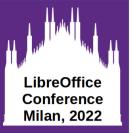

### **Understanding the Bug**

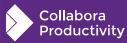

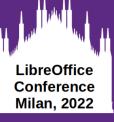

### **Bug report**

#### Investigate carefully

- Title (can be easily misleading...)
- Description
- Comments

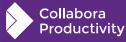

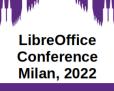

Collabora Productivity

#### Bug 94122 - Automatic colors (white on dark background) (or colors predefined ?) not exported to PPTX correctly

Status: VERIFIED FIXED

Alias: None

Product: LibreOffice
Component: filters and storage (show other bugs)

Version: (earliest affected) 4.2.0.4 release

Hardware: All All

Importance: medium normal Assignee: Sarper Akdemir

URL: Whiteboard: target:7.5.0 target:7.4.2 Keywords: filter:ooxml

Duplicates (1): 144462 (view as bug list)

Depends on:

Blocks: OOXML-Doc-Themes

Show dependency tree / graph

| Attachments                                                                                                    |                |  |  |  |  |
|----------------------------------------------------------------------------------------------------|----------------|--|--|--|--|
| Working file in ODP (110.79 KB, application/vnd.oasis.opendocument.presentation)<br>2015-09-11 05:22 UTC, Ljiljan                                                            |                |  |  |  |  |
| test file: shapes with various backgound colors and text with color automatic (43.61 KB, application/vnd.oasis.opendocument.presentation)<br>2015-10-05 12:21 UTC, Cor Nouws | <u>Details</u> |  |  |  |  |
| Sample ODS (9.44 KB, application/vnd.oasis.opendocument.spreadsheet)<br>2019-02-24 06:48 UTC, Aron Budea                                                                     | <u>Details</u> |  |  |  |  |
| Add an attachment (proposed patch, testcase, etc.)                                                                                                    | View All       |  |  |  |  |

Reported: 2015-09-11 05:21 UTC by Ljiljan Modified: 2022-09-26 14:12 UTC (<u>History</u>) CC List: 7 users (<u>show</u>)

<u>See Also:</u> 98311 114614 115945 147991

Crash report or crash signature: <u>Regression By:</u>

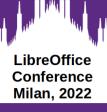

### **Bug report**

Timur 2021-09-13 10:11:47 UTC

Comment 16 [tag] [reply] [-]

MSO 2016 has Automatic font color for Word and Excel, but not for Powerpoint (should be checked in MSO 2019 or 365). So cases for ODS and ODP are different.

Automatic font color from LO 7.3+ ODS opens OK in Calc but not in Excel. It's marked automatic but still black where it should be white. But any black background doesn't show Automatic text so it's MSO problem in my case. Doesn't look like LO issue, so I revert to PPTX in title. Needs check in updated MSO.

Automatic font color from LO 7.3+ ODP doesn't show correctly in Impress and Powerpoint.

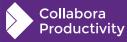

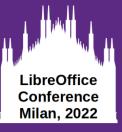

### **Bug report**

- Word & Excel has automatic colors
- PowerPoint doesn't!

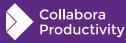

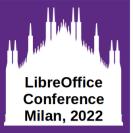

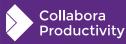

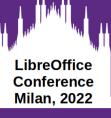

Initial solution draft. Will likely change during the implementation.

#### Ideal Solution would be:

- Generalized
  - Not just for the reported bug file
  - Introduces a missing concept in it's totality
- Gives us the exact result visually with PowerPoint
- Doesn't break existing working cases
- Easy to implement

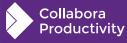

#### For the case with tdf#94122:

- Observations:
  - COL\_AUTO is White or Black whether the background is Dark or Light
  - COL\_AUTO only cares about slide background & shape fill.
  - Importance: Shape Fill first, then Slide background

Automatic Color (no fill)

Automatic Color (dark fill)

Automatic Color (light fill)

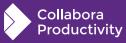

LibreOffice Conference Milan, 2022

#### For the case with tdf#94122:

- Generalized:
  - Resolve COL\_AUTO just as Impress does natively
  - Export the resulting color
- Easy to implement
  - Resolve COL\_AUTO by checking shape fill & slide background color.
  - Export the resulting color

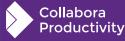

LibreOffice Conference Milan, 2022

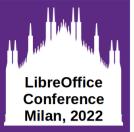

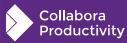

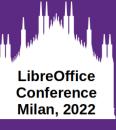

Where?

#### **PPTX export stuff are in:**

- sd/source/filter/eppt (mostly in pptx-\* files)
- oox/source/export

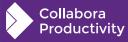

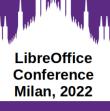

Let's try to implement the generalized case! (Can we resolve the color just as Impress does natively?)

Grepping some code, thought these might work: ImpEditEngine::GetAutoColor() vcl::Font::GetColor() → (comment states it is pretty much obselete..)

Couldn't get it to work...

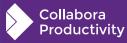

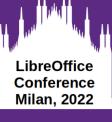

### **Go with the "resolve color by checking the known conditions" way.** Easy enough!

```
oox > source > export > C++ drawingml.cxx > {} oox > {} drawingml > 🛇 DrawingML::WriteRunProperties
          else if (GetDocumentType() == DOCUMENT PPTX)
              // Resolve COL_AUTO for PPTX since MS Powerpoint doesn't have automatic colors.
              bool bIsTextBackgroundDark = mbIsBackgroundDark;
              if (rXShapePropSet.is() && GetProperty(rXShapePropSet, "FillStyle")
                  && mAny.get<FillStyle>() != FillStyle_NONE
                  && GetProperty(rXShapePropSet, "FillColor"))
                  ::Color aShapeFillColor(ColorTransparency, mAny.get<sal uInt32>());
                  bIsTextBackgroundDark = aShapeFillColor.IsDark();
              if (bIsTextBackgroundDark)
                  WriteSolidFill(COL_WHITE);
              else
                  WriteSolidFill(COL_BLACK);
```

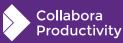

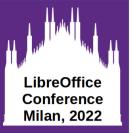

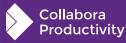

> sd > qa > unit > c+ export-tests-ooxml3.cxx > ③ Sd00XMLExportTest3::testTdf94122\_autoColor

```
void Sd00XMLExportTest3::testTdf94122_autoColor()
```

// Document contains three pages, with different scenarios for automatic

// color export to pptx.

// - First page: Page background light, automatic colored text on a FillType\_NONE shape
::sd::DrawDocShellRef xDocShRef

= loadURL(m\_directories.getURLFromSrc(u"sd/qa/unit/data/odp/tdf94122\_autocolor.odp"), ODP);

```
utl::TempFile tempFile;
xDocShRef = saveAndReload(xDocShRef.get(), PPTX, &tempFile);
xDocShRef->DoClose();
```

xmlDocUniquePtr pXmlDocContent1 = parseExport(tempFile, "ppt/slides/slide1.xml"); assertXPath(pXmlDocContent1,

"/p:sld/p:cSld/p:spTree/p:sp/p:txBody/a:p/a:r/a:rPr/a:solidFill/a:srgbClr", "val",
"000000");

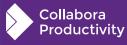

LibreOffice Conference Milan, 2022

sd > qa > unit > C+ export-tests-ooxml3.cxx > 😚 Sd00XMLExportTest3::testTdf94122\_autoColor

#### void Sd00XMLExportTest3::testTdf94122\_autoColor()

- $\ensuremath{{//}}$  Document contains three pages, with different scenarios for automatic
- // color export to pptx.
- // First page: Page background light, automatic colored text on a FillType\_NONE shape
- // Second page: Page background dark, automatic colored text on a FillType\_NONE shape
- $^\prime$  Third page: Page background light, automatic colored text on a dark colored fill
- $\ensuremath{{//}{}}$  and another automatic colored text on a light colored fill
- ::sd::DrawDocShellRef xDocShRef
  - = loadURL(m\_directories.getURLFromSrc(u"sd/qa/unit/data/odp/tdf94122\_autocolor.odp"), 0DP);

#### utl::TempFile tempFile;

```
xDocShRef = saveAndReload(xDocShRef.get(), PPTX, &tempFile);
xDocShRef->DoClose();
```

// Without the accompanying fix in place, these tests would have failed with:

- / Expected: 1
- / Actual :

// - In ..., XPath '/p:sld/p:cSld/p:spTree/p:sp/p:txBody/a:p/a:r/a:rPr/a:solidFill/a:srgbClr' number of nodes is incorrect
// i.e. automatic color wasn't resolved & exported

xmlDocUniquePtr pXmlDocContent1 = parseExport(tempFile, "ppt/slides/slide1.xml"); assertXPath(pXmlDocContent1,

"/p:sld/p:cSld/p:spTree/p:sp/p:txBody/a:p/a:r/a:rPr/a:solidFill/a:srgbClr", "val",
 "000000");

xmlDocUniquePtr pXmlDocContent2 = parseExport(tempFile, "ppt/slides/slide2.xml"); assertXPath(pXmlDocContent2,

```
'/p:sld/p:cSld/p:spTree/p:sp/p:txBody/a:p/a:r/a:rPr/a:solidFill/a:srgbClr", "val",
'ffffff");
```

xmlDocUniquePtr pXmlDocContent3 = parseExport(tempFile, "ppt/slides/slide3.xml"); assertXPath(pXmlDocContent3,

```
"/p:sld/p:cSld/p:spTree/p:sp[2]/p:txBody/a:p/a:r/a:rPr/a:solidFill/a:srgb(
    "val", "000000");
```

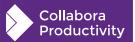

LibreOffice Conference

Milan, 2022

LibreOffice Conference Milan, 2022

### Thanks !

### By Sarper Akdemir

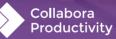

@CollaboraOffice hello@collaboraoffice.com Collaboraoffice.com